# **TASC – V1.0.2 (Tool for Analysis of Surface Cracks) Interpolated Elastic-Plastic J-Integral Solutions**

**Phillip Allen – NASA MSFC – Phillip.a.allen@nasa.gov**

#### **June 2014**

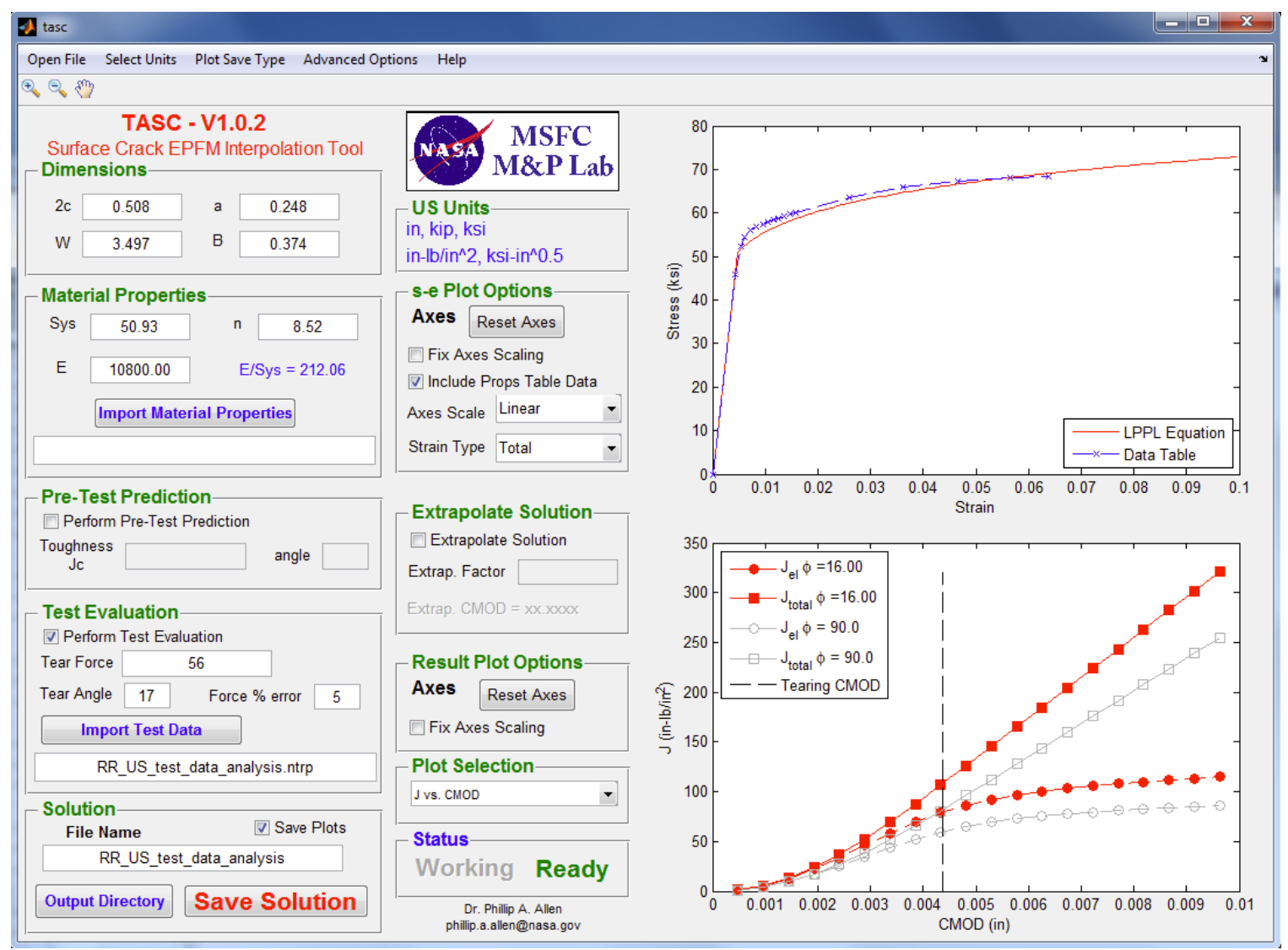

## **Introduction**

Tool for Analysis of Surface Cracks (TASC) is a computer program created in MATLAB® to enable easy computation of nonlinear *J*-integral solutions for surface cracked plates in tension by accessing and interpolating between the 600 nonlinear surface crack solutions documented in NASA/TP–2011-217480\*. The only required inputs are the surface crack dimensions (2*c* and *a*), plate crosssection dimensions (*W* and *B*), and linear plus power law (LPPL) material properties of elastic modulus,  $E$ , yield strength,  $\sigma_{vs}$  or Sys, and strain hardening coefficient, *n*. With the geometry and material parameters entered, TASC interpolates to the appropriate  $J(\phi)$  vs. crack mouth opening displacement (CMOD) and far-field tension stress,  $\sigma$ , vs. *CMOD* solution, providing the full solution as CMOD ranges from zero out to the CMOD limit of the solution space for the given input parameters. (Note:  $\phi$  is the parametric crack front angle.) TASC provides interpolated solutions over a wide range of crack shapes and depths (shape:  $0.2 \le a/c \le 1.0$ , depth:  $0.2 \le a/B \le 0.8$ ) and material flow properties (elastic modulus to yield ratio:  $100 \le E/\sigma_{vs} \le 1000$ , and hardening:  $3 \le$ *n* ≤ 20). With surface crack test design and analysis in mind, TASC also has several other useful features such as:

- 1. material property import capability with automated material constant fitting,
- 2. pre-test prediction capabilities based on a critical *J*-integral value and critical  $\phi$  location,
- 3. test record force, *P*, vs. *CMOD* evaluation and comparison with analysis,
- 4. the ability to review multiple result plots such as  $J(\phi)$ , *J* vs. *CMOD*, and deformation limit comparisons, and,
- 5. the ability to save the solution, input, and plot files.
- \* Details of the solution space, interpolation methods, and nomenclature are documented in NASA/TP-2013-217480, *Elastic-Plastic J-Integral Solutions for Surface Cracks in Tension Using an Interpolation Methodology*, which is available for download from the NASA Center for Aerospace Information (CASI) at <http://www.sti.nasa.gov>.

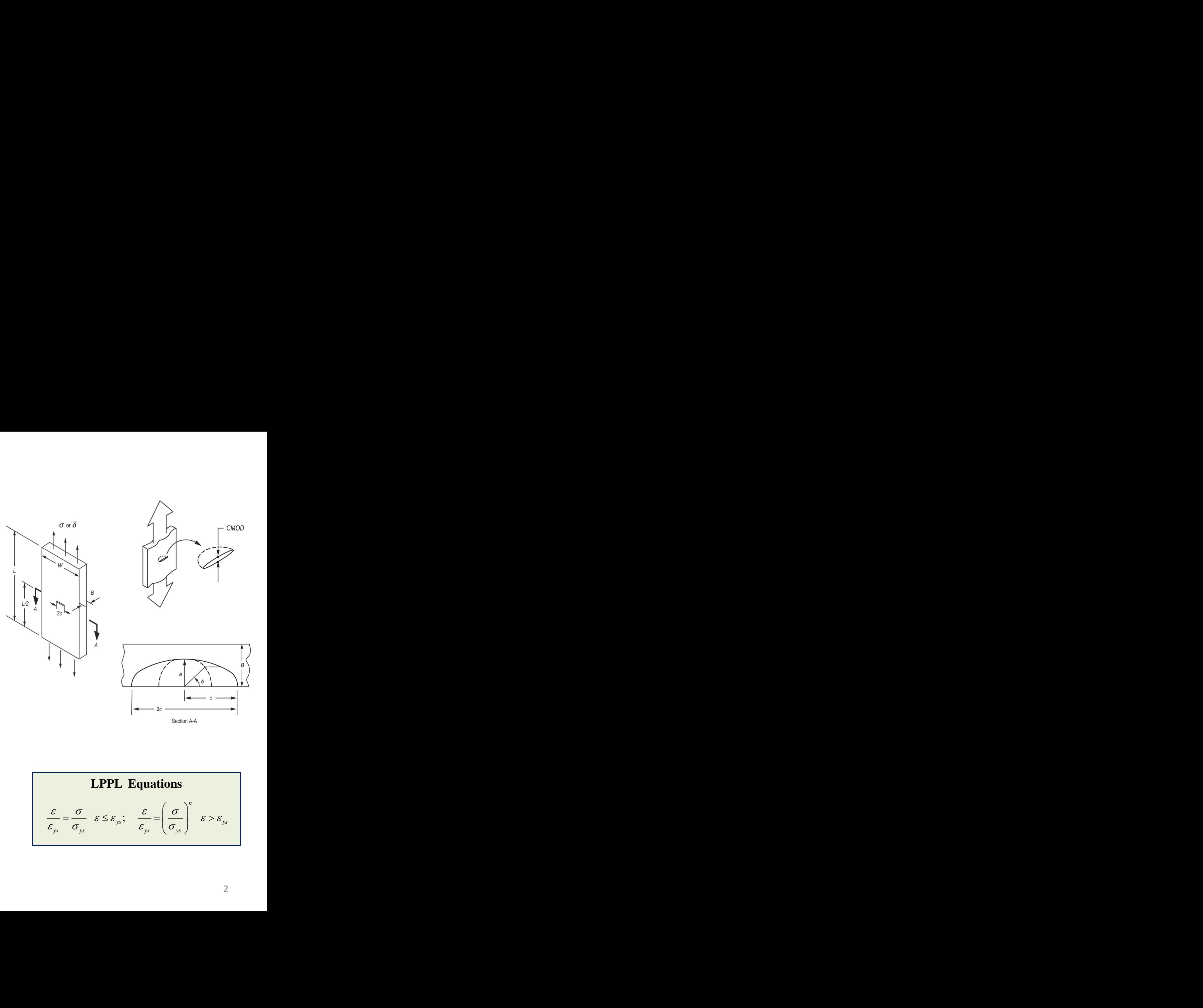

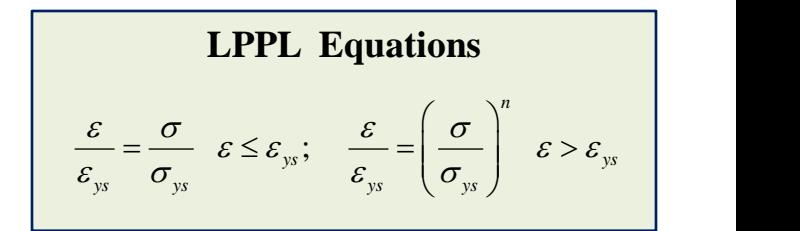

# **Revision History**

#### June 2014 - Version 1.0.2

- interp solution SCGui CMOD log int.m Corrected error in code that sometimes prevented interpolation to first load step results for very small initial increments of CMOD. In rare cases, this error created "NaN" results for the first load step of the interpolation solution and prevented the pretest prediction from functioning properly.
- plt\_crk\_front\_condition\_int.m Added this new file that creates a plot of the crack front constraint and deformation conditions as a function of loading. This plot corresponds to Figure 8 in ASTM E2899.
- Changed three plot routines to plot the  $\phi$  (90°) results as light gray to differentiate the 90 results from the tearing prediction results. Updated code in: plt\_crk\_front\_condition\_int.m, plt\_deform\_epfm\_fea\_int.m, and plt\_J\_CMOD\_fea\_int.m.

#### February 2014 - Version 1.0.1

- Released standalone executable versions of TASC V1.0.1 for Windows® 64-bit and Mac OS X® 64-bit, and the TASC source code under the NASA Open Source Agreement. Files are posted the NASA TASC Sourceforge project at http://sourceforge.net/projects/tascnasa/.
- tasc.m Added a start-up box that requires users to read and accept the NASA Open Source Agreement before using TASC.
- create\_summary\_table.m Added additional output in the results summary file including: *E*, *a*, 2*c*, r<sub>¢a</sub>, and r<sub>¢b</sub>.
- plt force CMOD interp2 int.m Added *J*( $\phi$ ) value displayed on plot for test analysis prediction.
- plt\_stress\_CMOD\_interp\_int.m Added *J*( $\phi$ ) value displayed on plot for test analysis prediction.

#### November 2013 - Version 1.0.0

• Released standalone executable versions of TASC V1.0.0 for Windows® 64-bit and Mac OS  $X$ ® 64-bit under the NASA Public Release Agreement.

### **Some Important Standalone Executable Details**

- TASC is a standalone executable program available for Windows® 64-bit and Mac OS X® 64-bit. Individual users of the standalone executables do not need a MATLAB license due to the royalty-free MATLAB Complier Runtime (MCR) distribution provided with the program installation package.
- Installation details are in the *readme.txt* file included in the distribution package. The correct version of the MCR package must first be installed on each computer on which you want to run TASC. The correct MCR installation file (*MCRInstaller.exe*) is included in the distribution package. The TASC standalone executable file (TASC\_V1P0P2.exe for Windows and TASC\_V1P0P2\_mac.app for Mac) can be located in any convenient place on your computer. Double click *TASC\_V1P0P2.exe* for Windows or execute *run\_TASC\_V1P0P2\_mac.sh* from the terminal for Mac to start TASC.
- TASC takes 10 to 60 seconds to start, depending on your computer because the MCR files are essentially starting a version of Matlab in the background. Unfortunately using the Matlab graphical user interface (GUI) system, there is no practical way to have a start up splash screen to show you the program is starting; please be patient. Once the TASC GUI is running, each elastic-plastic solution is computed in seconds.
- The first time you run TASC, a start up window will appear stating "*I have read and accept the terms of the NASA Open Source Agreement included in the TASC distribution package*." You must select "Yes" to run TASC. Selecting "Yes" creates a small text file, TASC lic.txt" in your executable directory. You will not be asked to accept the agreement again unless you move or copy the executable file to another directory.
- Example TASC input files (\*.ntrp ), material property files (\*.prop), and test data files (\*.txt) for both US and SI units are included in the *Distribution\_Example\_Files* directory. The use and description of these files are explained later in this manual.
- The GUI was created and formatted on the Windows platform. As a result, on the Mac platform the GUI appearance for items such as font sizes are not optimized. In addition the Mac version does not have the capability to save an Excel summary of the results in \*.xlsx format. The results are output in text format and drop cleanly into Excel if so desired. Also the Mac version does not have the ability to save plot images in the \*.emf format so instead defaults to the \*.tiff format.
- Background information on surface crack tension testing including deformation limits and critical  $\phi$  calculation methods is documented in ASTM E2899, *Standard Test Method for Measurement of Initiation Toughness in Surface Cracks Under Tension and Bending*, which is available from ASTM, <http://www.astm.org>.

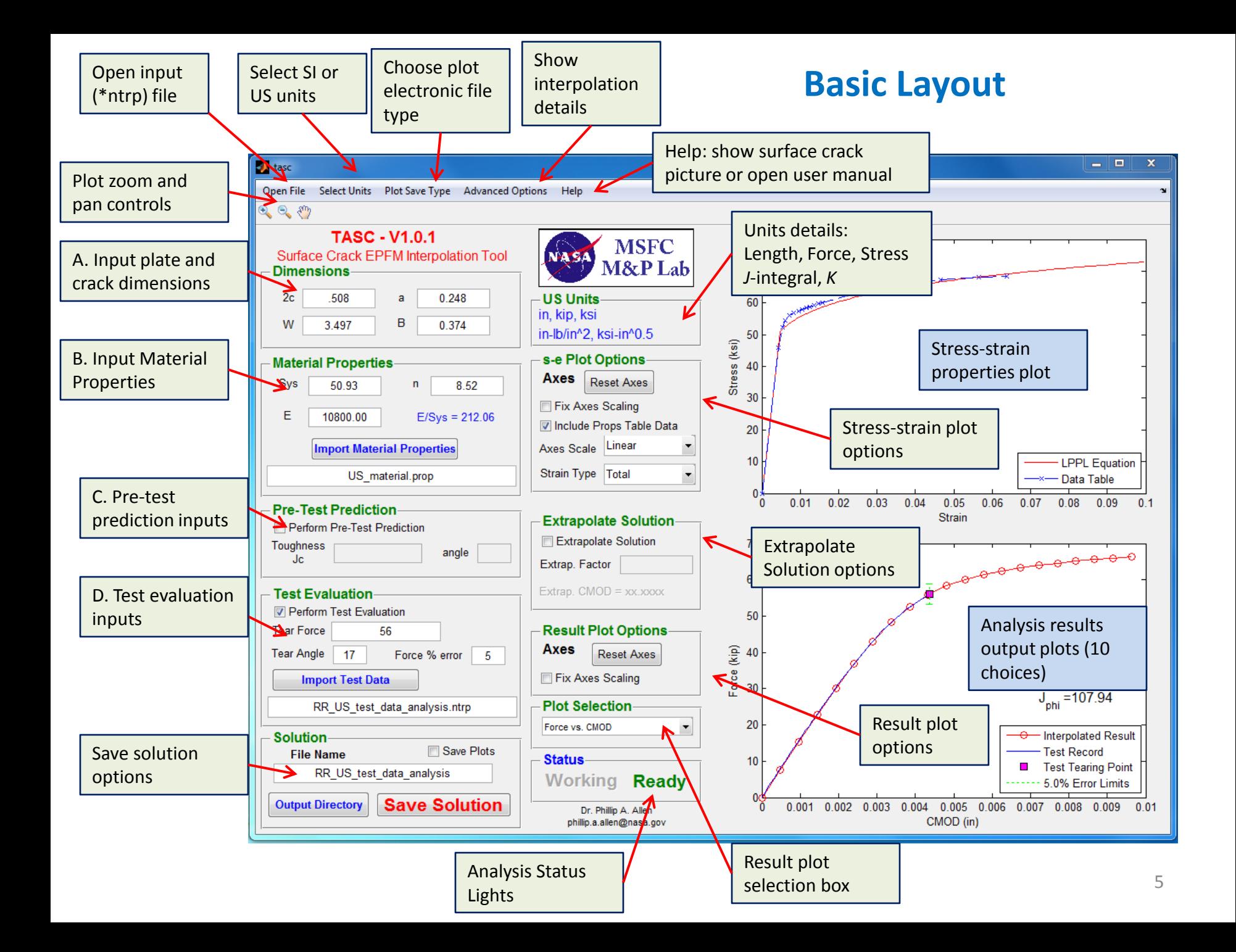

### **Important Units Considerations**

 $\bullet$  tasc

Open File Select Units Plot Save Type Ar

The underlying solution database is dimensionless. Therefore TASC relies on the user to input a consistent set of units to get output in the expected and desired units. The user must first decide on SI or US units by using the Select Units menu or by specifying the units type in the \*.ntrp file. The expected units type for length, force, stress, J-integral and K (and output units where applicable) are shown in the Units Details Box on the GUI and at the end of the output file. The units type for SI and US were chosen based on typical values used in a test lab environment.

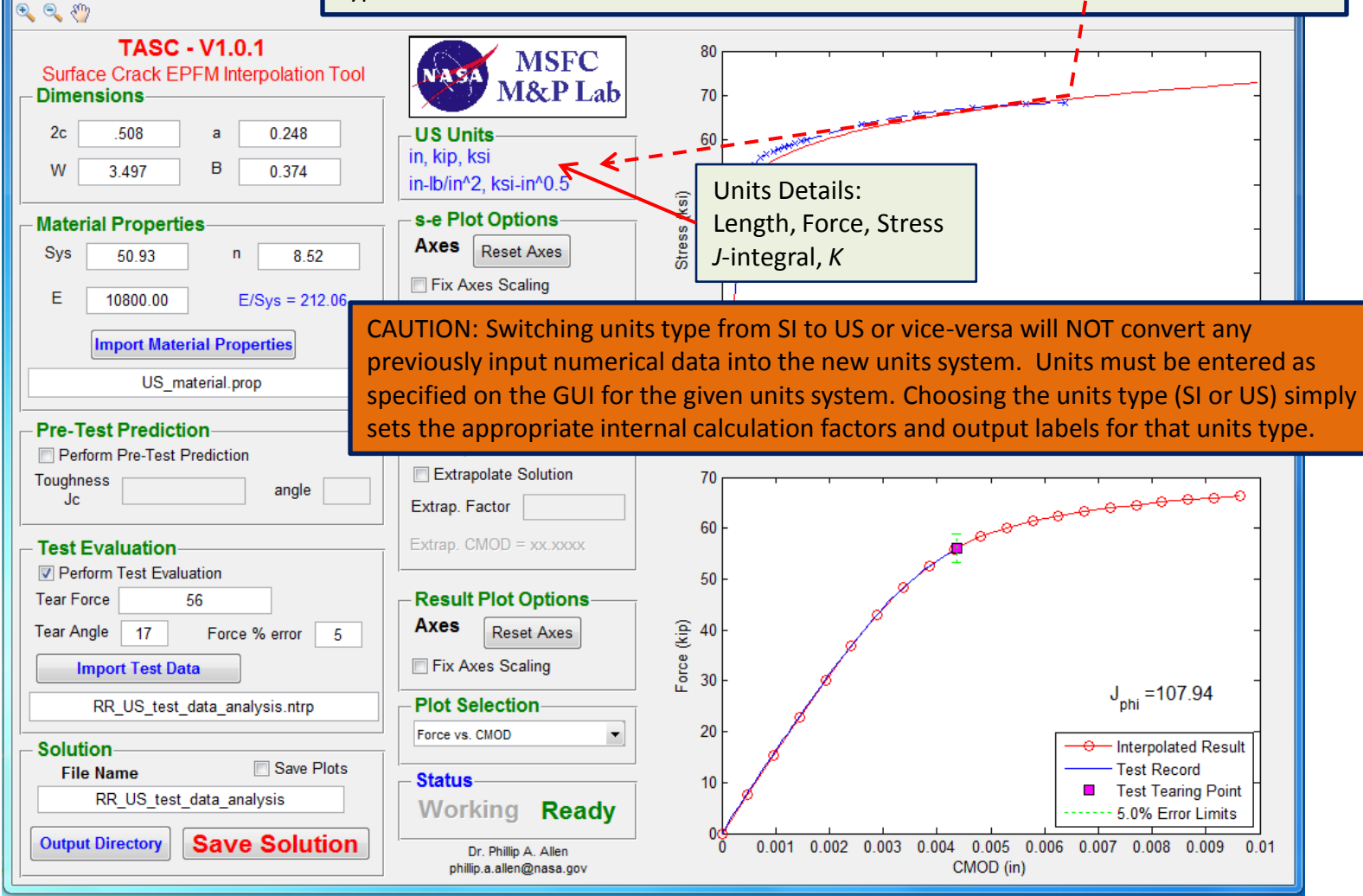

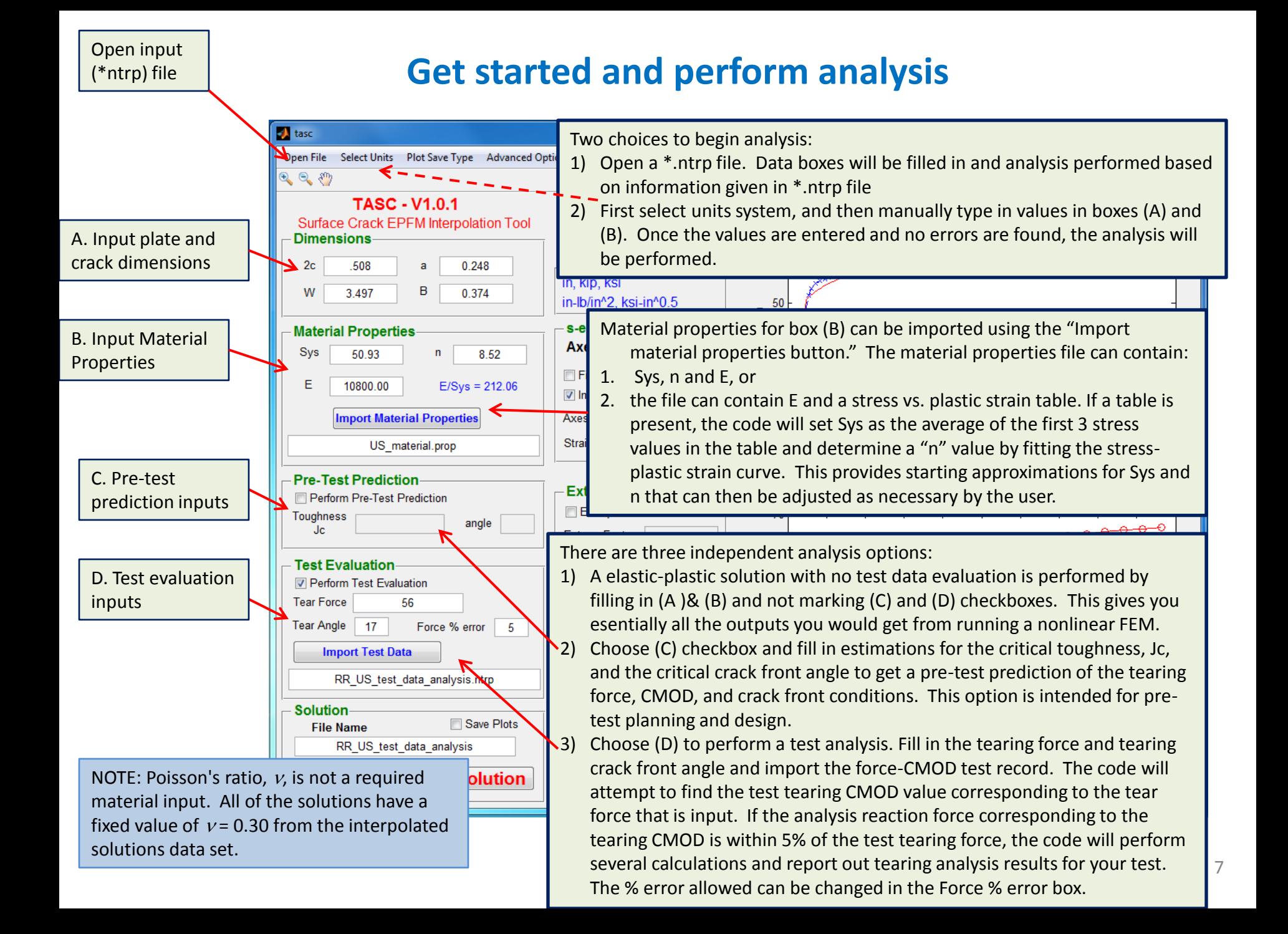

#### **Explore results**

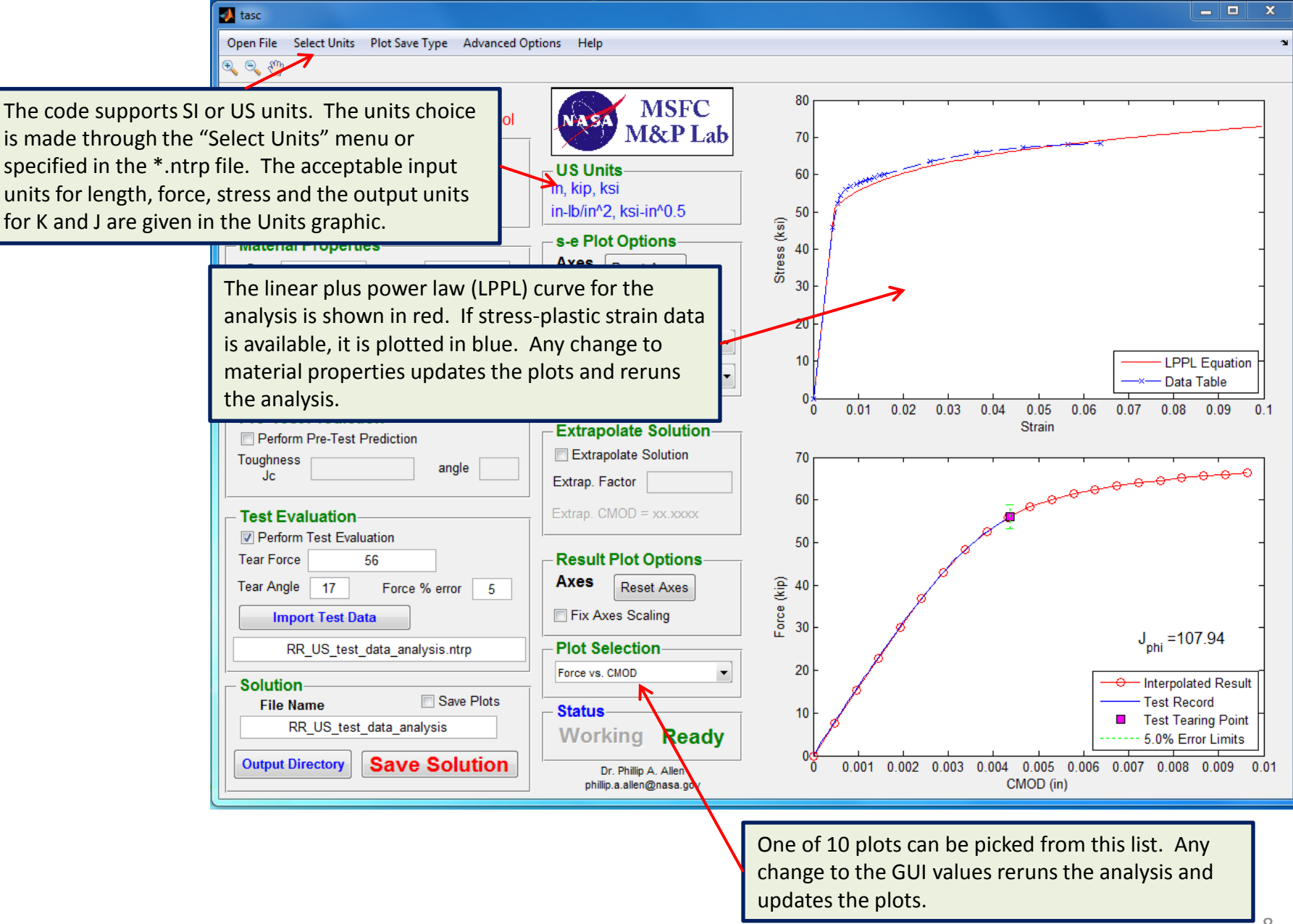

# **Extrapolate Solution Option**

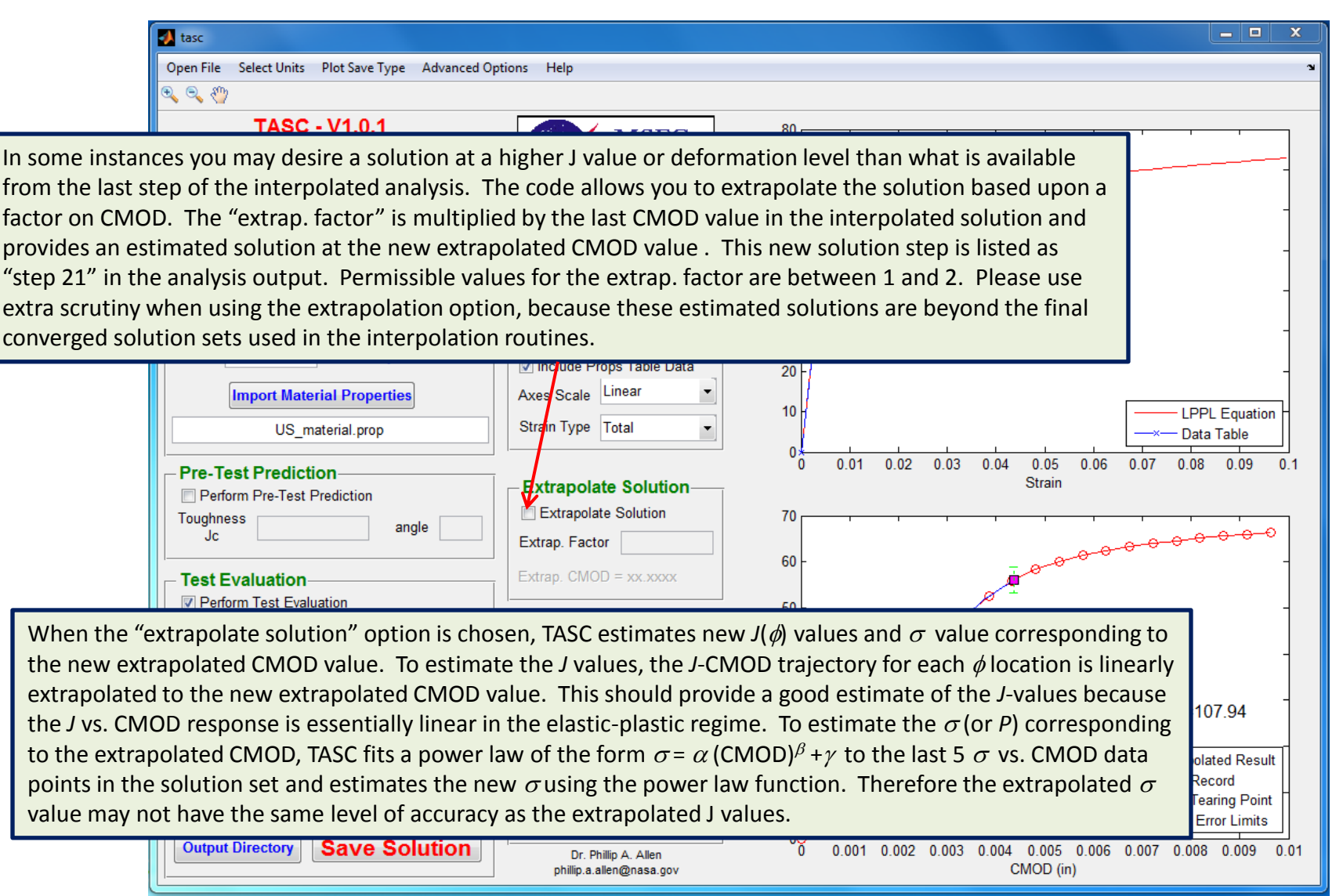

### **Save results**

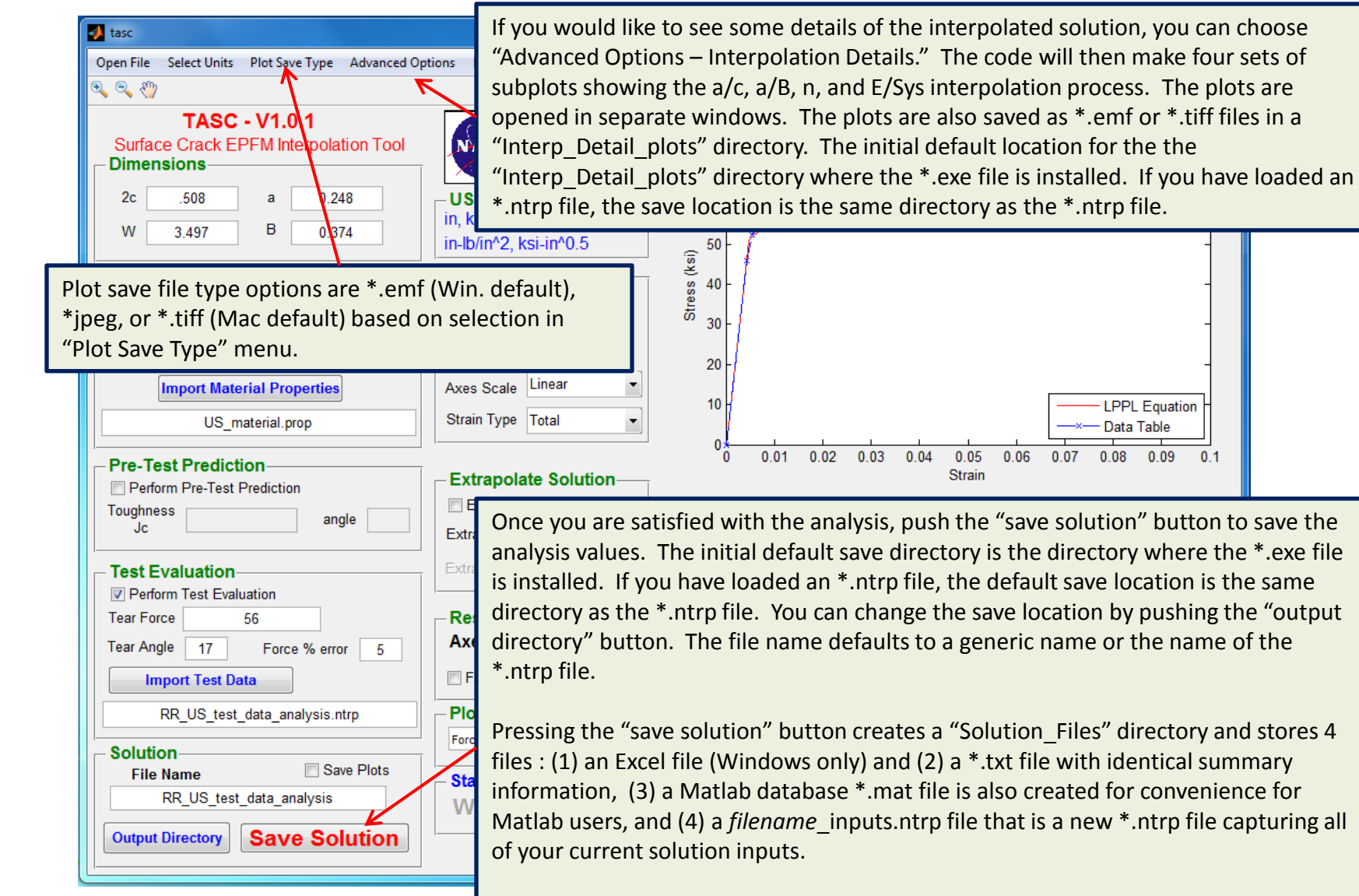

If "Save Plots" is checked, the code also creates a "Plot Files" directory and saves files for all of the plots in the analysis.

The filenames all have the solution filename as a prefix.

#### Input Summary

# **Output file**

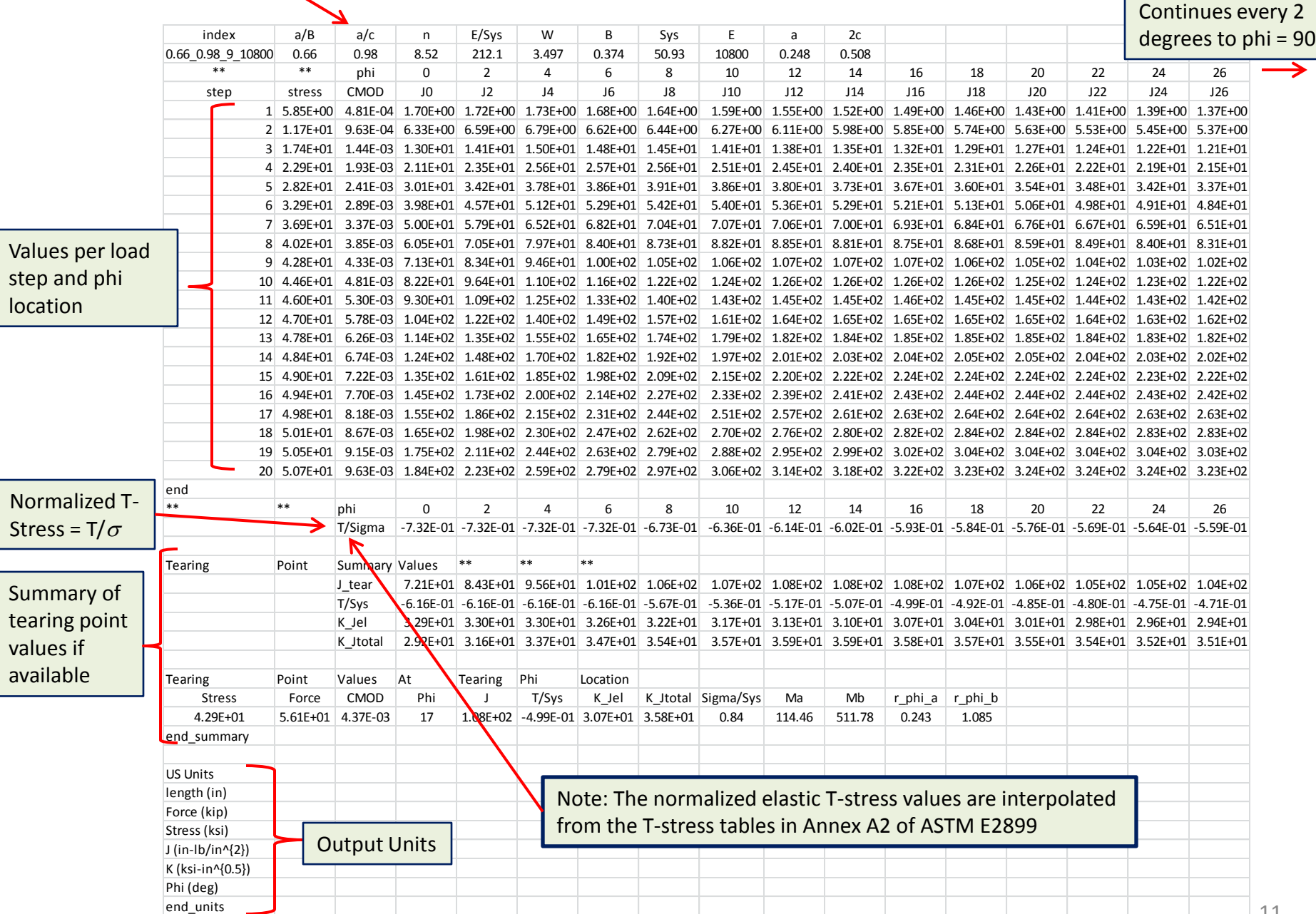

# **Analysis only \*.ntrp ("interp") file**

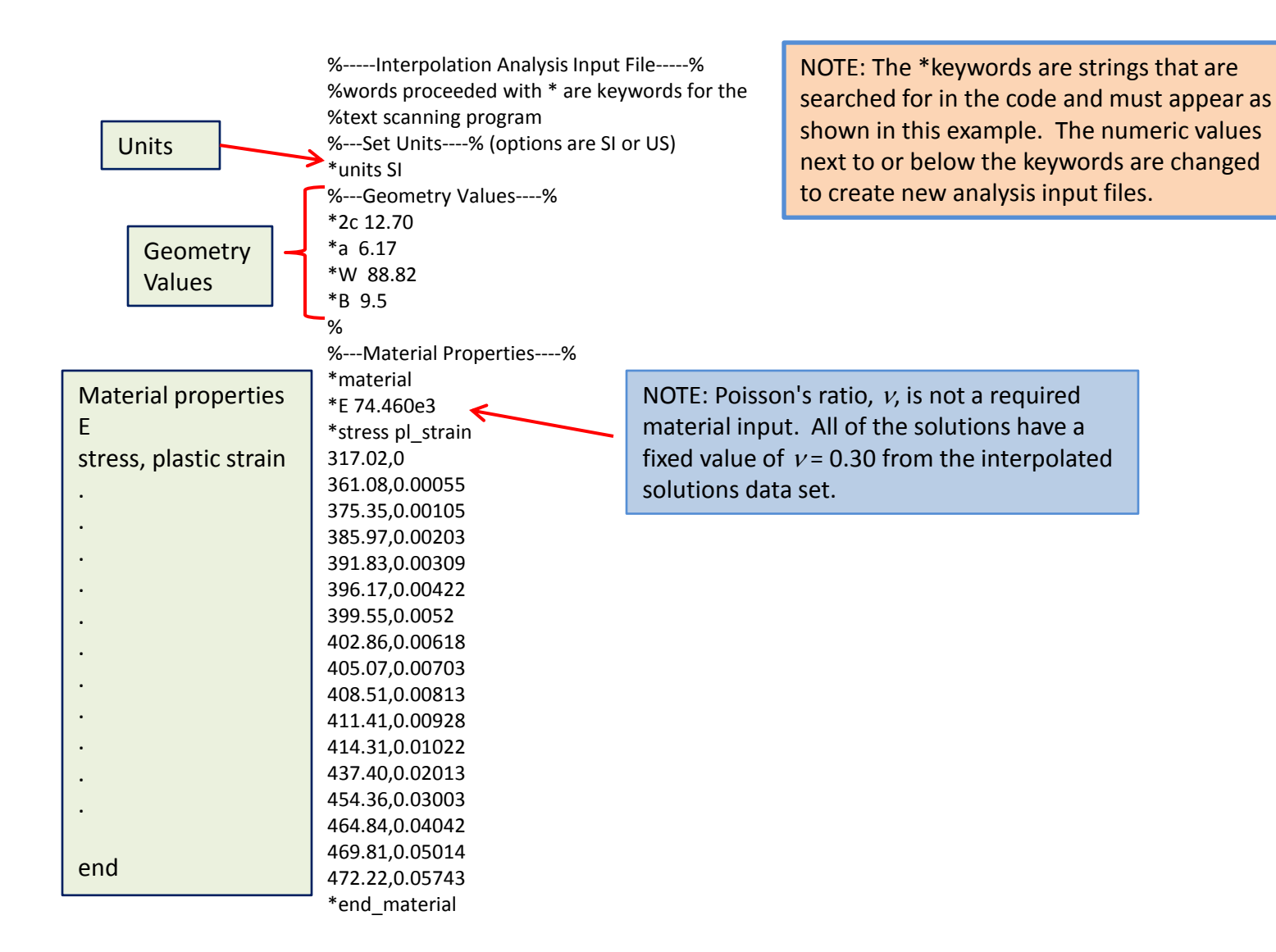

# **Analysis only \*.ntrp file with simple material definition**

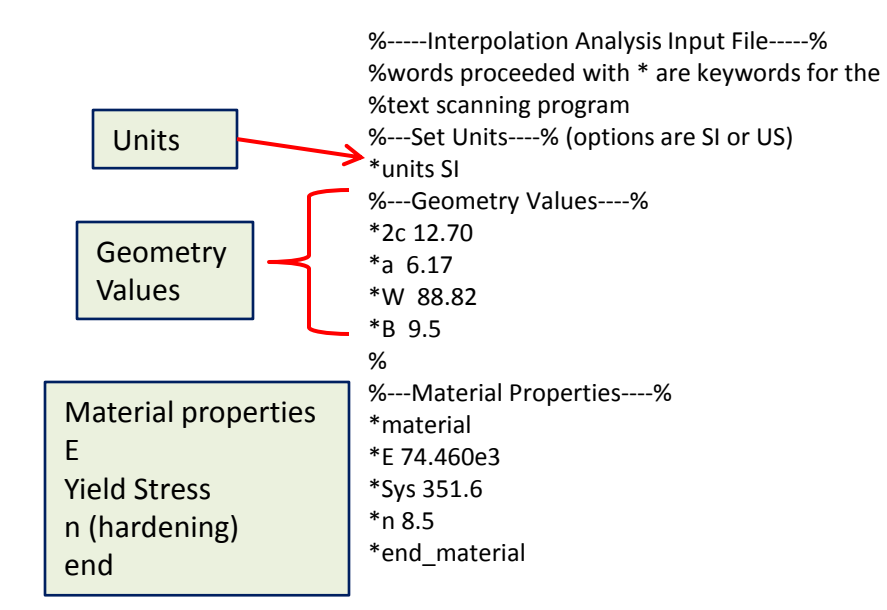

# **Pre -Test prediction \*.ntrp**

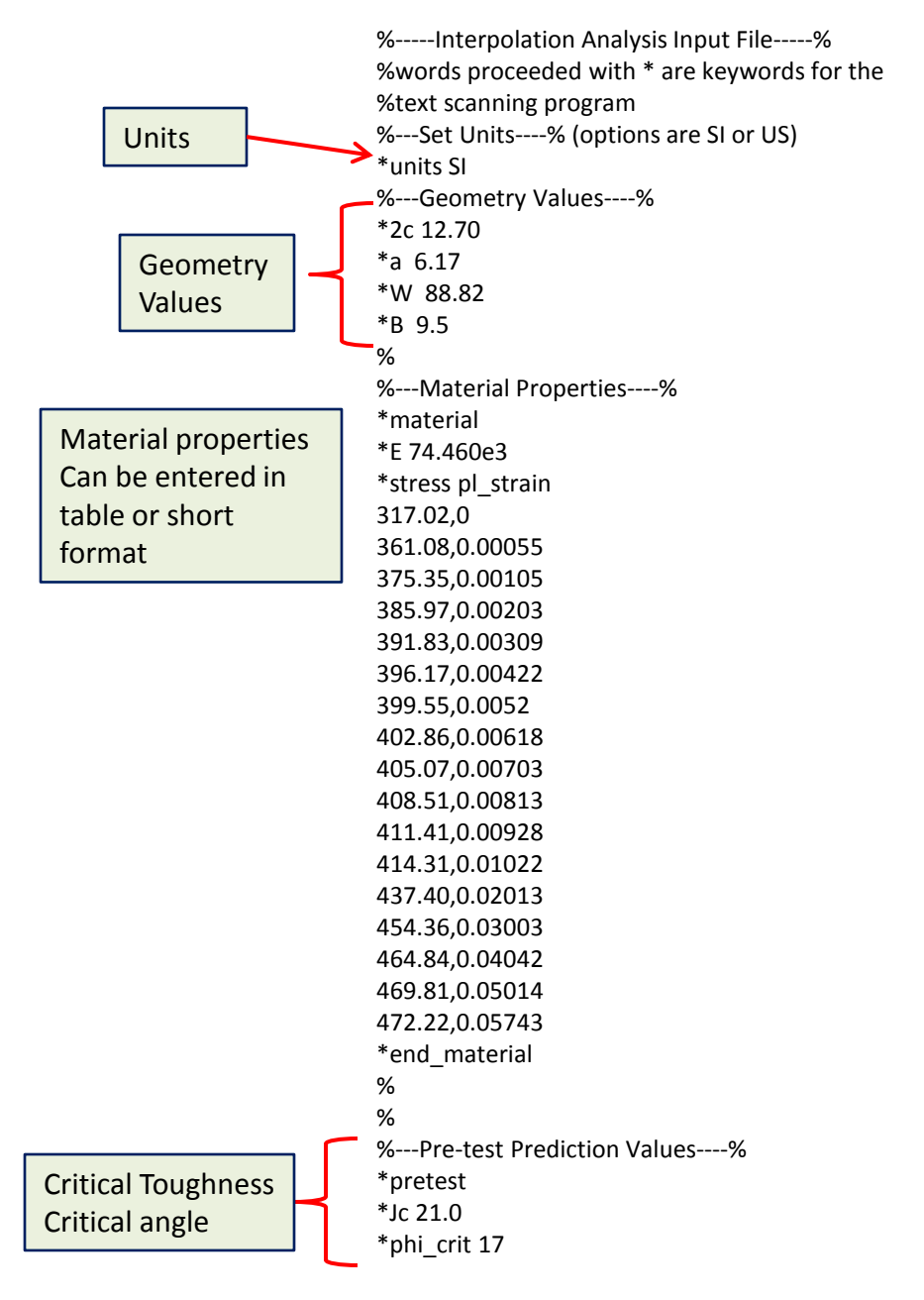

# **Test Analysis \*.ntrp file**

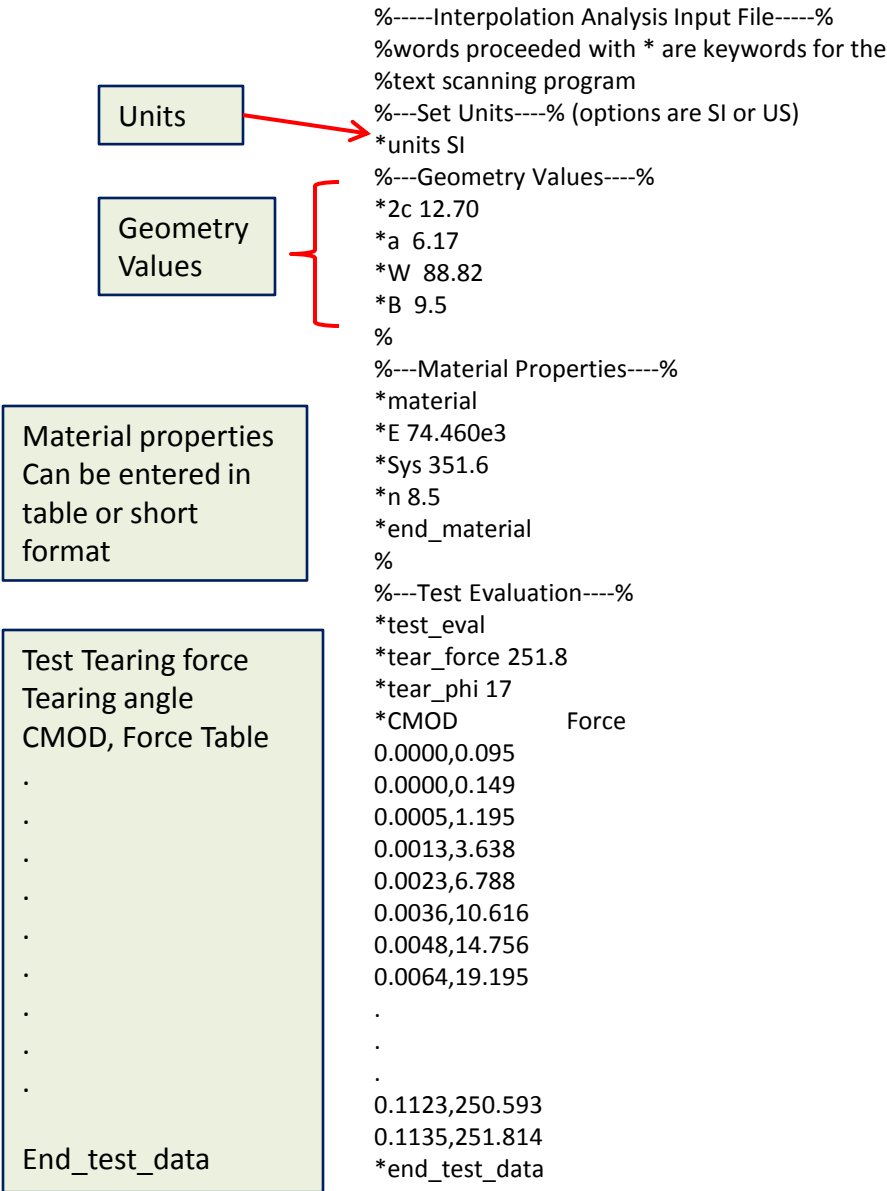

# **Example material property \*.prop files – Use with the "Import Material Properties Button"**

File containing stress-plastic\_strain table

%---Material Properties----%

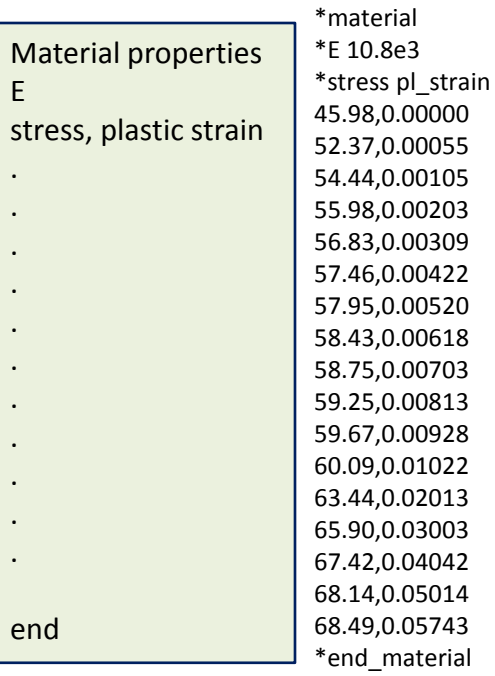

NOTE: Poisson's ratio,  $v$ , is not a required material input. All of the solutions have a fixed value of  $v = 0.30$  from the interpolated solutions data set.

Short format file with no stressplastic\_strain table

%---Material Properties----% \*material \*E 10.8e3 \*Sys 51.0 \*n 8.5 \*end\_material

NOTE: The \*keywords are strings that are searched for in the code and must appear as shown in this example. The numeric values next to or below the keywords are changed to create new analysis input files.

Stress – plastic strain data can be tab, space, or comma delimited

# **Example test data\*.txt files – Use with the "Import Test Data" button**

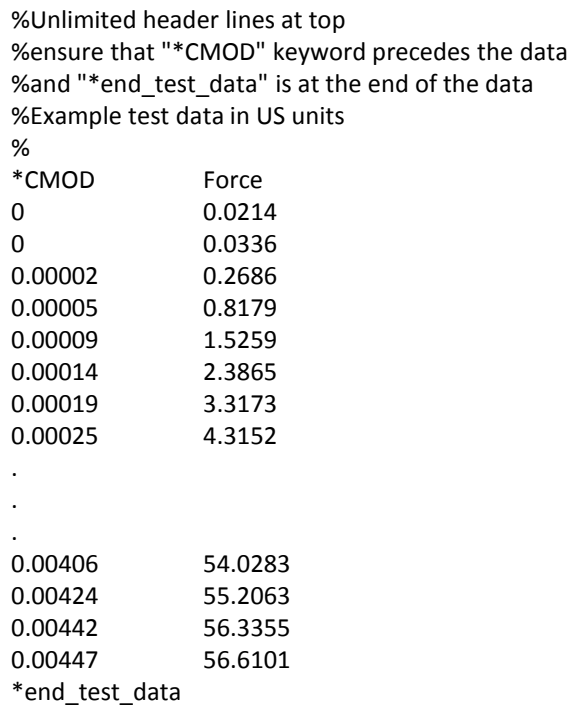

NOTE: The \*keywords are strings that are searched for in the code and must appear as shown in this example. The numeric values next to or below the keywords are changed to create new analysis input files.

CMOD and force data can be tab, space, or comma delimited

### **Source File Information**

- If so desired, TASC can be run from the source files available from the NASA TASC Sourceforge project at http://sourceforge.net/projects/tascnasa/. Running TASC from the source files requires a current Matlab license along with a Matlab Curve Fitting Toolbox license and a Matlab Image Processing Toolbox License.
- Type '"tasc" from the Matlab command prompt to start TASC.
- The first time you run TASC, a start up window will appear stating "*I have read and accept the terms of the NASA Open Source Agreement included in the TASC distribution package*." You must select "Yes" to run TASC. Selecting "Yes" creates a small text file, TASC lic.txt" in your executable directory. You will not be asked to accept the agreement again unless you move or copy the executable file to another directory.
- The interpolation routines rely on the interpolated solutions database file, interp solution database.mat, located in the source file directory. The \*.mat database is a 4-D Matlab structure. The solution database is arranged in a *result*(I,J,K,L).*fea* structure where the *result* indices are *result*(a/B, a/c, n,  $E/\sigma_{vs}$ ). Details of the solution space, interpolation methods, and nomenclature are documented in NASA/TP-2013-217480, *Elastic-Plastic J-Integral Solutions for Surface Cracks in Tension Using an Interpolation Methodology*, which is available for download from the NASA Center for Aerospace Information (CASI) at <http://www.sti.nasa.gov>.